# NGWC 및 ACS 5.2로 동적 VLAN 할당 구성

# 목차

소개 사전 요구 사항 요구 사항 사용되는 구성 요소 RADIUS 서버를 사용한 동적 VLAN 할당 구성 네트워크 다이어그램 가정 CLI로 WLC 구성 WLAN 구성 WLC에서 RADIUS 서버 구성 클라이언트 VLAN에 대한 DHCP 풀 구성 GUI를 사용하여 WLC 구성 WLAN 구성 WLC에서 RADIUS 서버 구성 RADIUS 서버 구성 다음을 확인합니다. 문제 해결

# 소개

이 문서에서는 동적 VLAN 할당 개념에 대해 설명합니다. 또한 특정 VLAN에 무선 LAN(WLAN) 클 라이언트를 동적으로 할당하기 위해 WLC(Wireless LAN Controller) 및 RADIUS 서버를 구성하는 방법에 대해 설명합니다. 이 문서에서 RADIUS 서버는 Cisco Secure Access Control System 버전 5.2를 실행하는 ACS(Access Control Server)입니다.

# 사전 요구 사항

### 요구 사항

다음 주제에 대한 지식을 보유하고 있으면 유용합니다.

- WLC 및 LAP(Lightweight Access Point)에 대한 기본 지식
- AAA(Authentication, Authorization, and Accounting) 서버의 기능 지식
- 무선 네트워크 및 무선 보안 문제에 대한 철저한 지식

### 사용되는 구성 요소

이 문서의 정보는 다음 소프트웨어 및 하드웨어 버전을 기반으로 합니다.

- Cisco IOS® XE Software 릴리스 3.2.2(Next Generation Wiring Closet 또는 NGWC)가 포함된 Cisco 5760 Wireless LAN Controller
- Cisco Aironet 3602 Series Lightweight Access Point
- Microsoft Windows XP with Intel Proset Supplicant
- Cisco Secure Access Control System 버전 5.2
- Cisco Catalyst 3560 Series 스위치

이 문서의 정보는 특정 랩 환경의 디바이스를 토대로 작성되었습니다. 이 문서에 사용된 모든 디바 이스는 초기화된(기본) 컨피그레이션으로 시작되었습니다. 현재 네트워크가 작동 중인 경우, 모든 명령어의 잠재적인 영향을 미리 숙지하시기 바랍니다.

# RADIUS 서버를 사용한 동적 VLAN 할당

대부분의 WLAN 시스템에서 각 WLAN에는 컨트롤러 용어에서 SSID(Service Set Identifier) 또는 WLAN과 연결된 모든 클라이언트에 적용되는 정적 정책이 있습니다. 강력하지만 이 방법은 여러 QoS 및 보안 정책을 상속하기 위해 클라이언트가 다른 SSID와 연결해야 하기 때문에 제한이 있습 니다.

그러나 Cisco WLAN 솔루션은 ID 네트워킹을 지원합니다. 이를 통해 네트워크에서 단일 SSID를 광 고할 수 있지만, 특정 사용자가 사용자 자격 증명을 기반으로 서로 다른 QoS, VLAN 특성 및/또는 보안 정책을 상속할 수 있습니다.

동적 VLAN 할당은 사용자가 제공한 자격 증명을 기반으로 무선 사용자를 특정 VLAN에 넣는 기능 입니다. 특정 VLAN에 대한 사용자 할당 작업은 Cisco Secure ACS와 같은 RADIUS 인증 서버에 의 해 처리됩니다. 예를 들어, 이 기능을 사용하면 무선 호스트가 캠퍼스 네트워크 내에서 이동하는 것 과 동일한 VLAN에 유지되도록 할 수 있습니다.

따라서 클라이언트가 컨트롤러에 등록된 LAP에 연결하려고 하면 LAP는 검증을 위해 사용자의 자 격 증명을 RADIUS 서버에 전달합니다. 인증에 성공하면 RADIUS 서버는 특정 IETF(Internet Engineering Task Force) 특성을 사용자에게 전달합니다. 이러한 RADIUS 특성은 무선 클라이언트 에 할당해야 하는 VLAN ID를 결정합니다. 사용자가 항상 이 미리 결정된 VLAN ID에 할당되므로 클 라이언트의 SSID(WLC의 경우 WLAN)는 중요하지 않습니다.

VLAN ID 할당에 사용되는 RADIUS 사용자 특성은 다음과 같습니다.

- IETF 64(터널 유형) VLAN으로 설정합니다.
- IETF 65(Tunnel Medium Type) 802로 설정합니다.
- IETF 81(Tunnel-Private-Group-ID) VLAN ID로 설정합니다.

VLAN ID는 12비트이며 1과 4094 사이의 값을 포함합니다(포함). Tunnel-Private-Group-ID는 RFC [2868에](http://www.ietf.org/rfc/rfc2868.txt) 정의된 대로 유형 문자열이므로 IEEE 802.1X와 함께 사용할 터널 프로토콜 [지원을 위한](http://www.ietf.org/rfc/rfc2868.txt) [RADIUS 특성은](http://www.ietf.org/rfc/rfc2868.txt) 문자열로 인코딩됩니다. 이러한 터널 특성이 전송되면 Tag 필드를 입력해야 합니 다.

RFC2868, 섹션 3.1에 설명된 대로:

"Tag 필드는 길이가 18진이며 동일한 터널을 참조하는 동일한 패킷에서 특성을 그룹화하는 방법을

제공합니다."

Tag 필드에 유효한 값은 0x01~0x1F이며, 0x1F입니다. 태그 필드가 사용되지 않으면 0이어야 합니 다(0x00). 모든 RADIUS 특성에 대한 자세한 내용은 RFC 2868을 참조하십시오.

# 구성

동적 VLAN 할당 구성은 두 가지 단계로 구성됩니다.

- 1. CLI(Command Line Interface) 또는 GUI를 사용하여 WLC를 구성합니다.
- 2. RADIUS 서버를 구성합니다.

참고: 이 [섹션](//tools.cisco.com/Support/CLILookup/cltSearchAction.do)에 사용된 명령에 대한 자세한 내용을 보려[면](//tools.cisco.com/Support/CLILookup/cltSearchAction.do) [Command Lookup Tool](//tools.cisco.com/Support/CLILookup/cltSearchAction.do)[\(등록된](//tools.cisco.com/RPF/register/register.do) 고 객만 해당)을 사용합니다.

#### 네트워크 다이어그램

이 문서에서는 다음 네트워크 설정을 사용합니다.

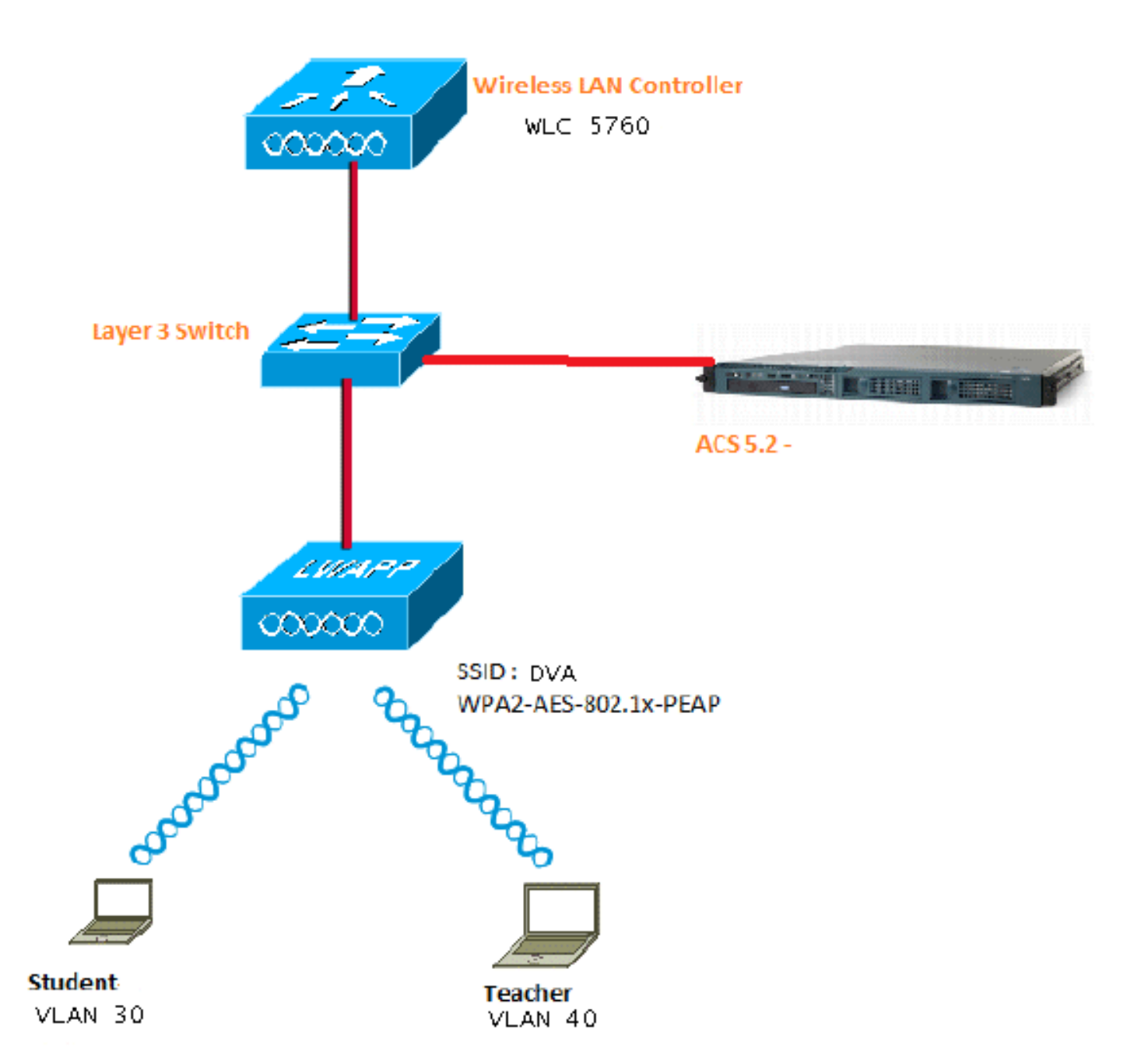

이 문서에서는 PEAP(Protected Extensible Authentication Protocol)가 포함된 802.1X를 보안 메커 니즘으로 사용합니다.

## 가정

- 스위치는 모든 레이어 3(L3) VLAN에 대해 구성됩니다.
- $\bullet$  DHCP 서버에 DHCP 범위가 할당됩니다.
- 네트워크의 모든 디바이스 간에 L3 연결이 존재합니다.
- LAP가 이미 WLC에 조인되었습니다.
- 각 VLAN에는 /24 마스크가 있습니다.
- ACS 5.2에 자체 서명 인증서가 설치되어 있습니다.

### CLI로 WLC 구성

#### WLAN 구성

#### 다음은 DVA의 SSID로 WLAN을 구성하는 방법의 예입니다.

wlan DVA 3 DVA aaa-override client vlan VLAN0020 security dot1x authentication-list ACS session-timeout 1800 no shutdown

#### WLC에서 RADIUS 서버 구성

다음은 WLC에서 RADIUS 서버를 구성하는 예입니다.

aaa new-model ! ! aaa group server radius ACS server name ACS ! aaa authentication dot1x ACS group ACS radius server ACS address ipv4 10.106.102.50 auth-port 1645 acct-port 1646 key Cisco123

dot1x system-auth-control

#### 클라이언트 VLAN에 대한 DHCP 풀 구성

다음은 클라이언트 VLAN 30 및 VLAN 40에 대한 DHCP 풀 컨피그레이션의 예입니다.

```
interface Vlan30
 ip address 30.30.30.1 255.255.255.0
!
interface Vlan40
 ip address 40.40.40.1 255.255.255.0
ip dhcp pool vla30
 network 30.30.30.0 255.255.255.0
 default-router 30.30.30.1
!
ip dhcp pool vlan40
 network 40.40.40.0 255.255.255.0
 default-router 40.40.40.1
```
ip dhcp snooping vlan 30,40 ip dhcp snooping

### GUI를 사용하여 WLC 구성

#### WLAN 구성

이 절차에서는 WLAN을 구성하는 방법을 설명합니다.

1. Configuration(컨피그레이션) > Wireless(무선) > WLAN > NEW 탭으로 이동합니다.

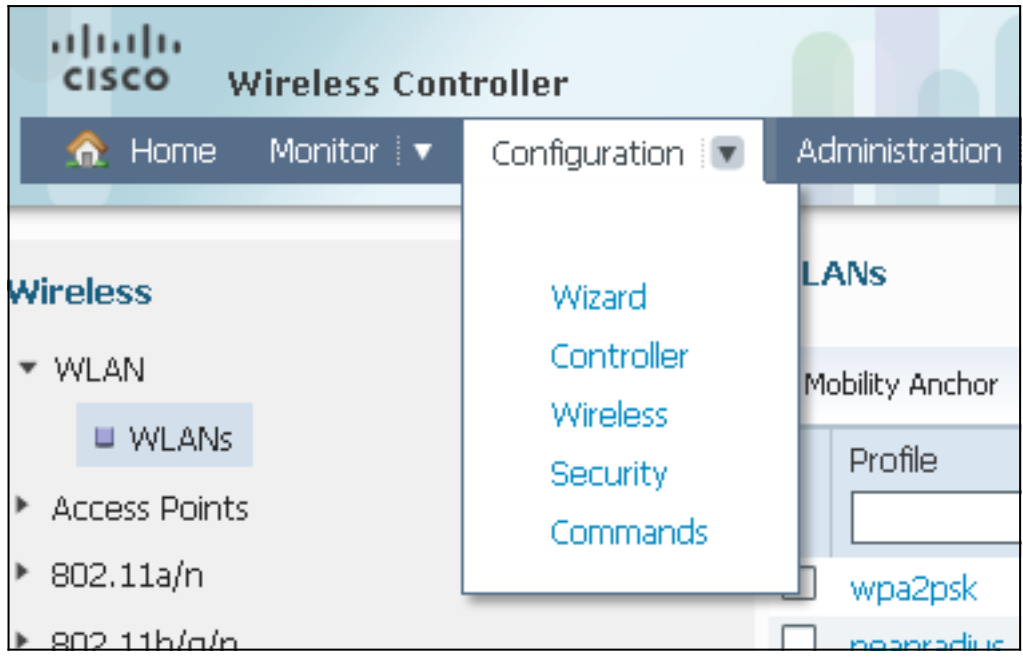

2. WLAN이 WPA2-802.1X에 대해 구성되어 있는지 확인하고 인터페이스/인터페이스 그룹(G)을 VLAN 20(VLAN0020)에 매핑하려면 일반 탭을 클릭합니다.

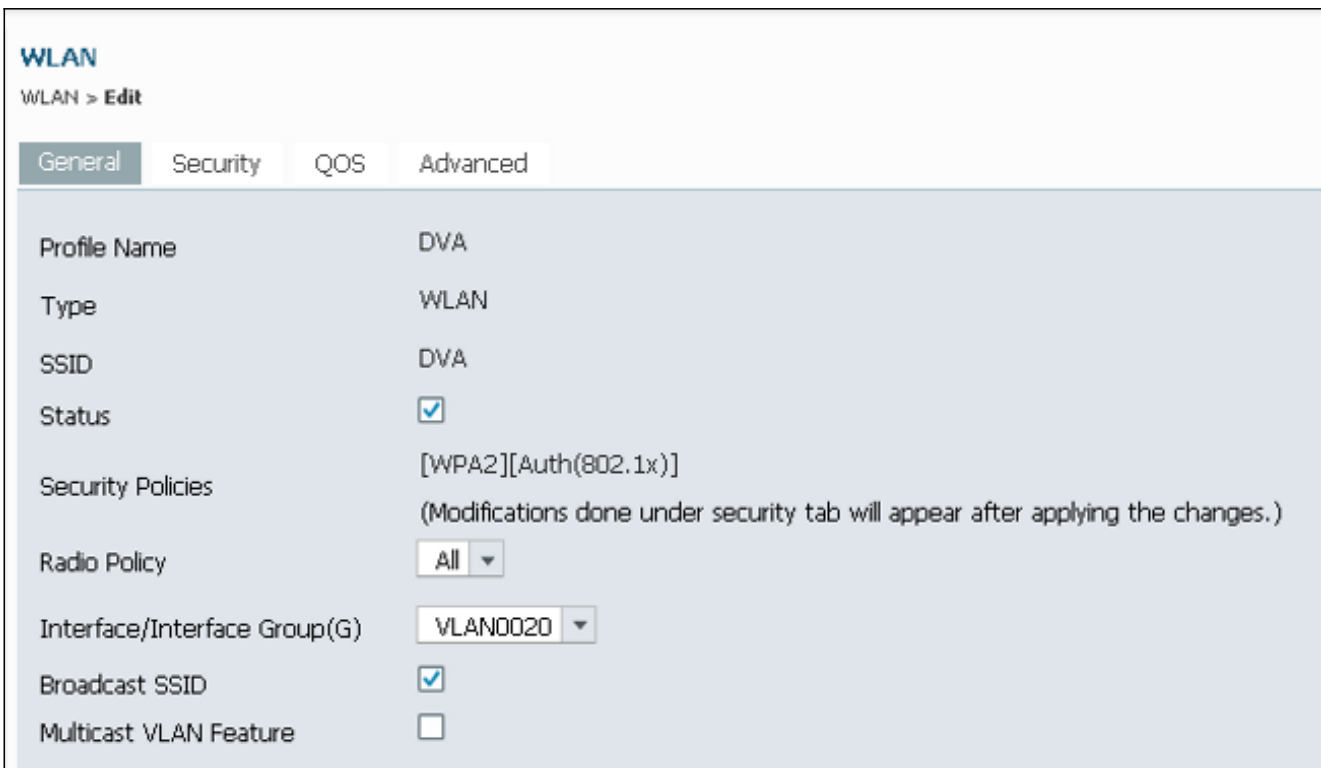

3. Advanced(**고급**) 탭을 클릭하고 Allow **AAA Override(AAA 재정의 허용**) 확인란을 선택합니다. 이 기능이 작동하려면 재지정을 활성화해야 합니다.

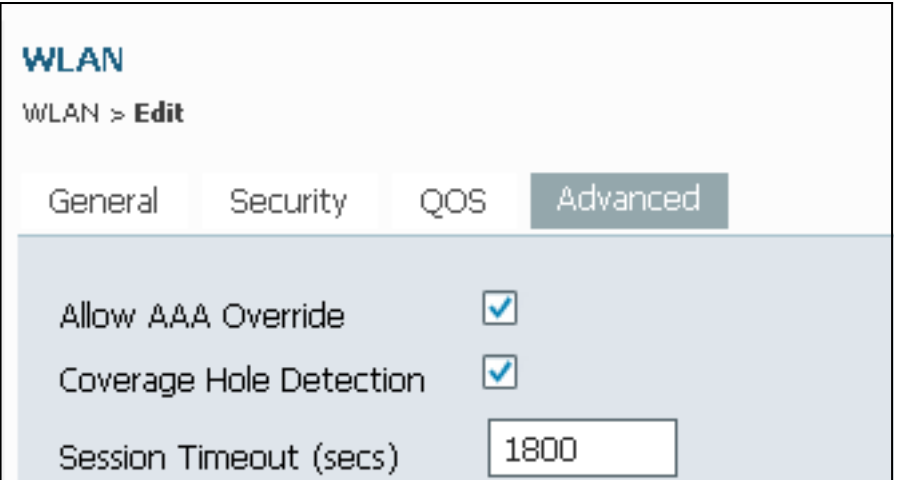

4. Security(**보안**) 탭 및 **Layer2** 탭을 클릭하고 WPA2 Encryption **AES** 확인란을 선택한 다음 Auth Key Mgmt(인증 키 관리) 드롭다운 목록에서 802.1x를 선택합니다.

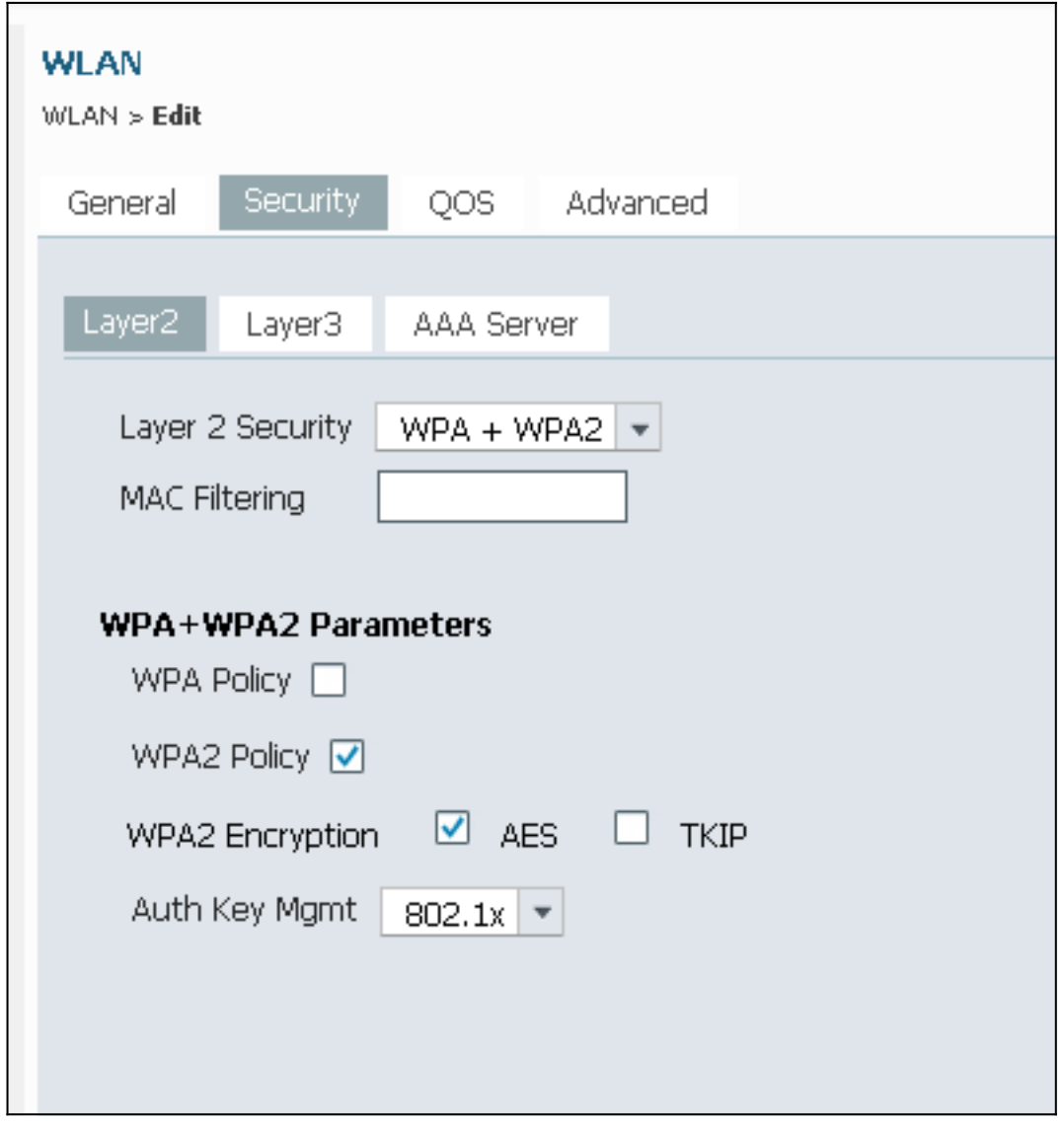

### WLC에서 RADIUS 서버 구성

이 절차에서는 WLC에서 RADIUS 서버를 구성하는 방법을 설명합니다.

1. Configuration(컨피그레이션) > Security(보안) 탭으로 이동합니다.

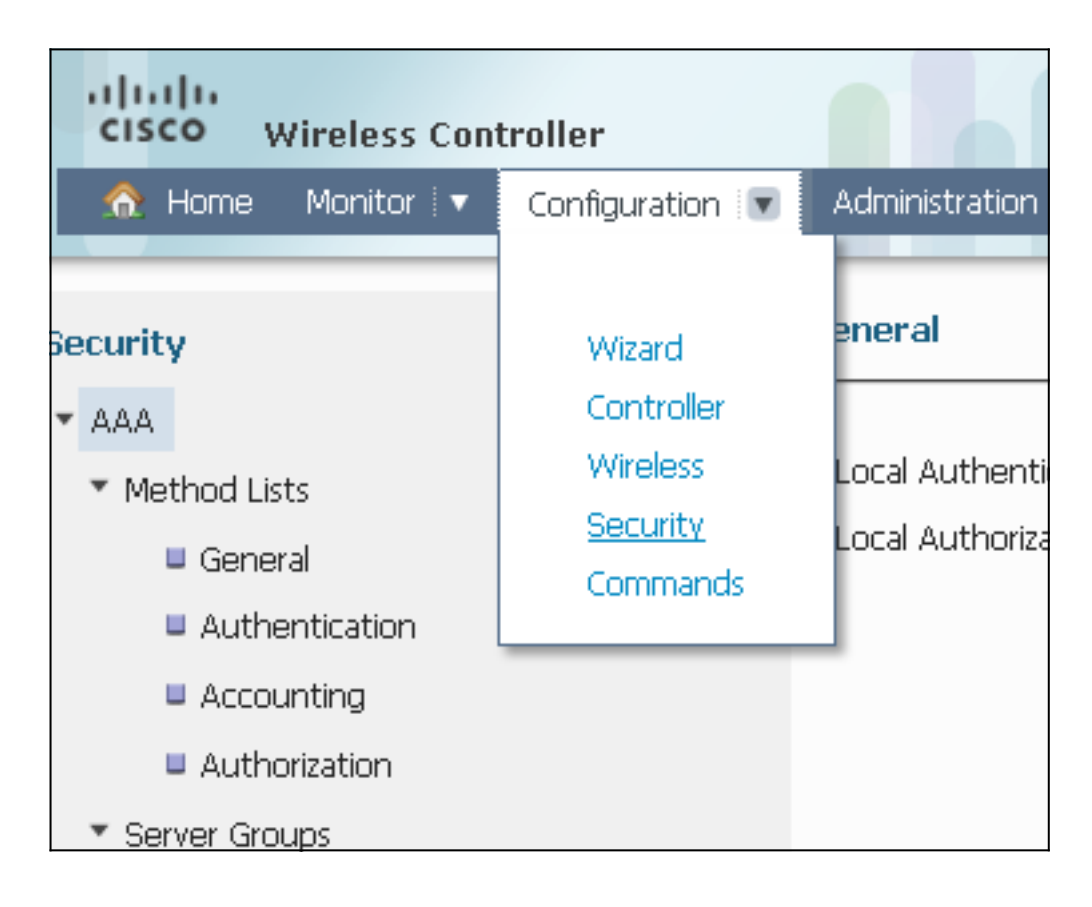

2. Radius 서버 그룹을 생성하려면 **AAA > Server Groups > Radius**로 이동합니다. 이 예에서는 Radius 서버 그룹을 ACS라고 합니다.

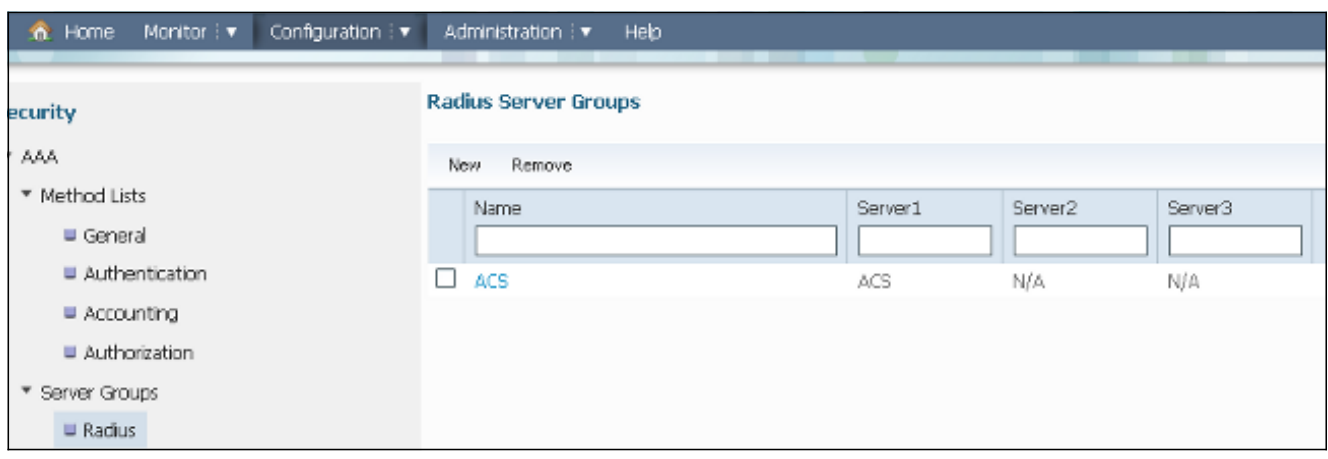

서버 IP 주소 및 공유 암호를 추가하려면 Radius 서버 항목을 편집합니다. 이 공유 암호는 3.WLC 및 RADIUS 서버의 공유 암호와 일치해야 합니다.

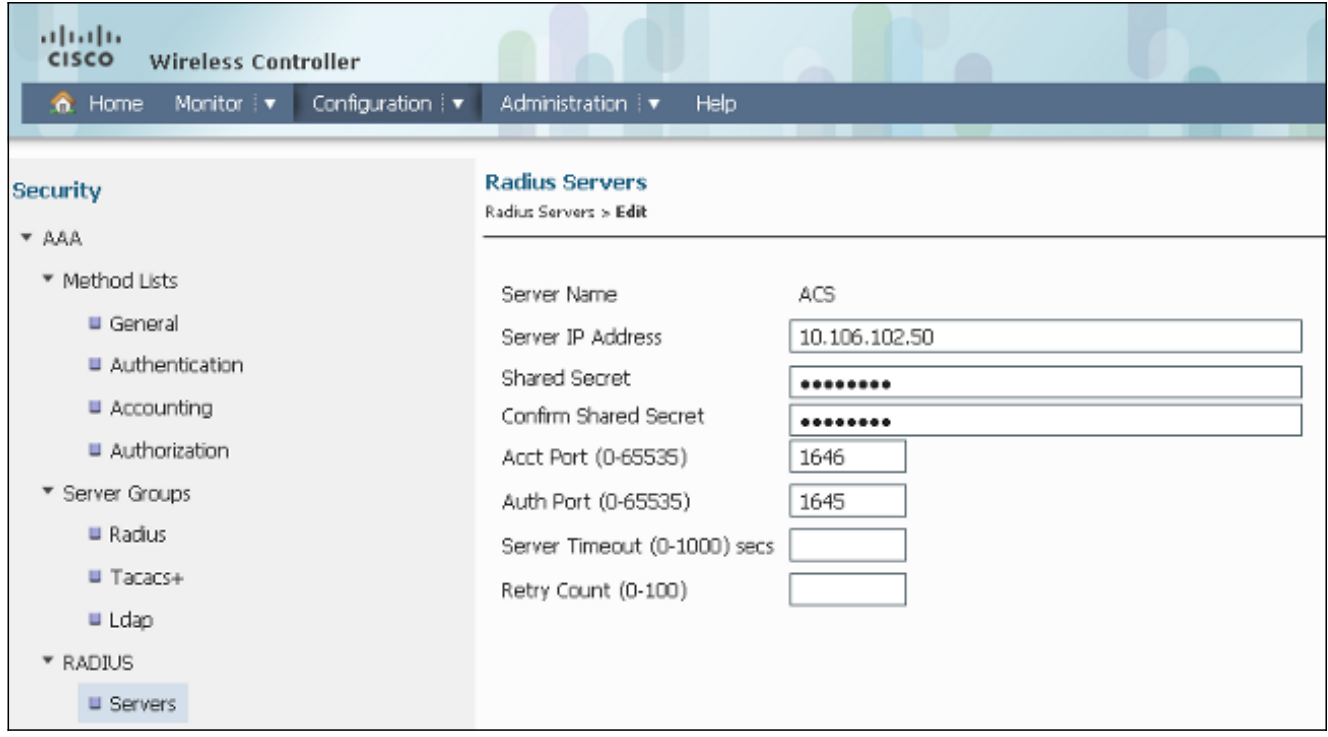

다음은 전체 컨피그레이션의 예입니다.

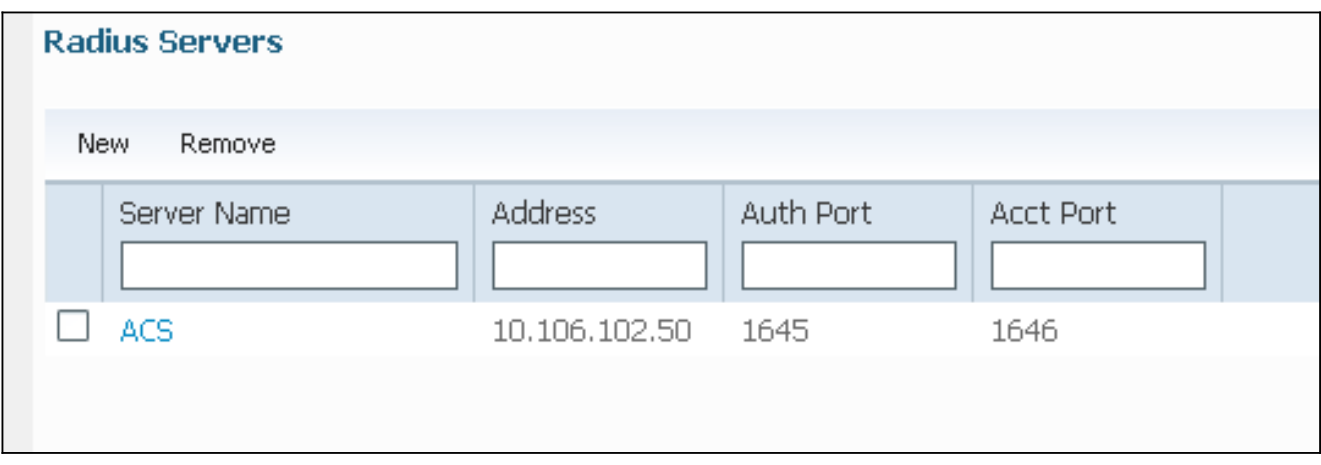

### RADIUS 서버 구성

이 절차에서는 RADIUS 서버를 구성하는 방법을 설명합니다.

- RADIUS 서버에서 Users and Identity Stores(사용자 및 ID 저장소) > Internal Identity 1. Stores(내부 ID 저장소) > Users(사용자)로 이동합니다.
- 적절한 사용자 이름 및 ID 그룹을 생성합니다. 이 예제에서는 Student 및 All Groups:Students, 2.Teacher 및 AllGroups:Teachers입니다.

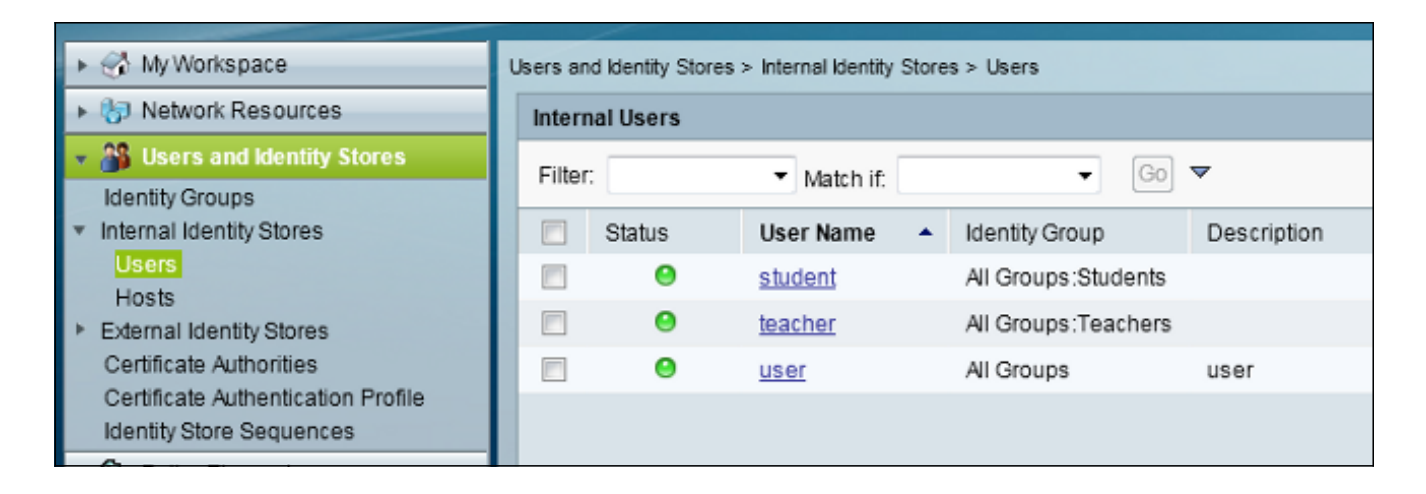

Policy Elements(정책 요소) > Authorization and Permissions(권한 부여 및 권한) > Network 3. Access(네트워크 액세스) > Authorization Profiles(권한 부여 프로파일)로 이동하여 AAA 재정 의에 대한 권한 부여 프로파일을 생성합니다.

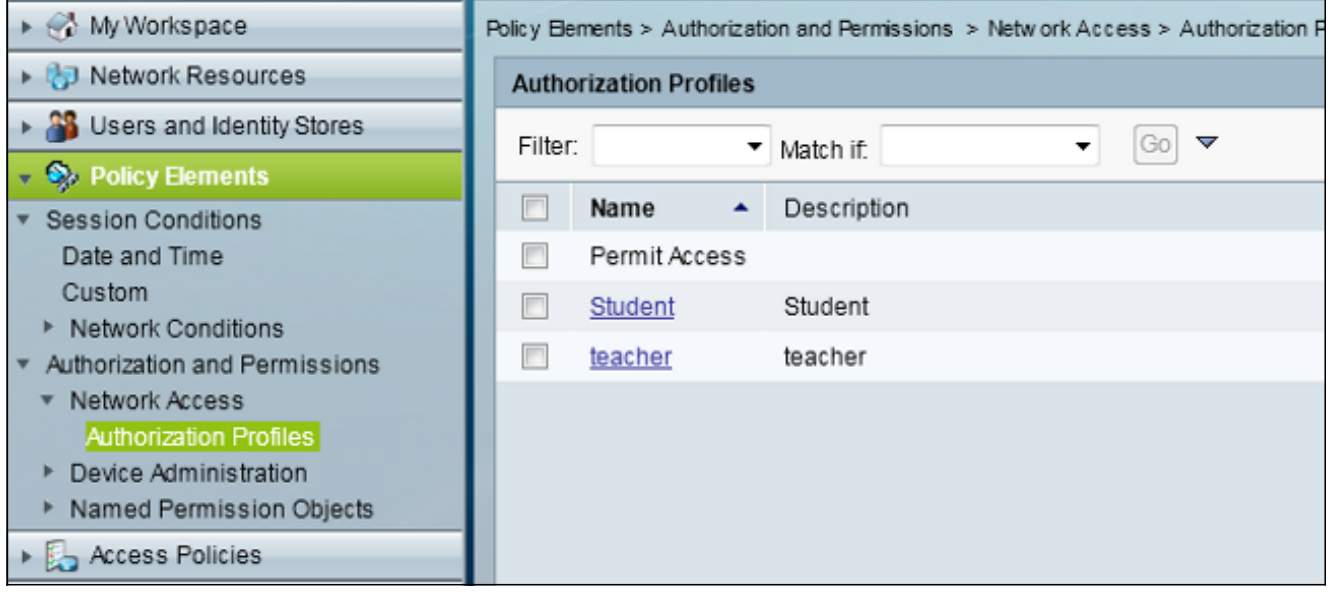

4. Authorization Profile for Student를 수정합니다.

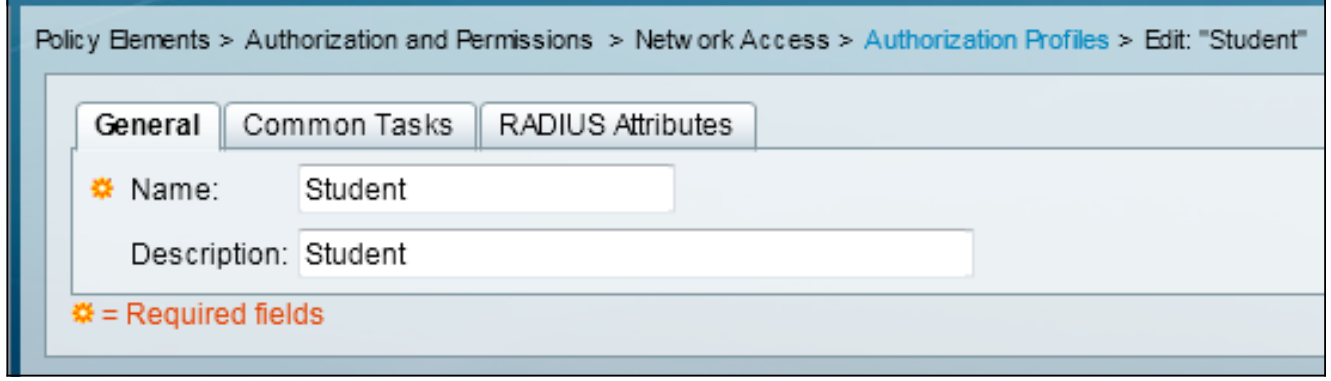

5. VLAN ID/Name을 30(VLAN 30) 값으로 Static으로 설정합니다.

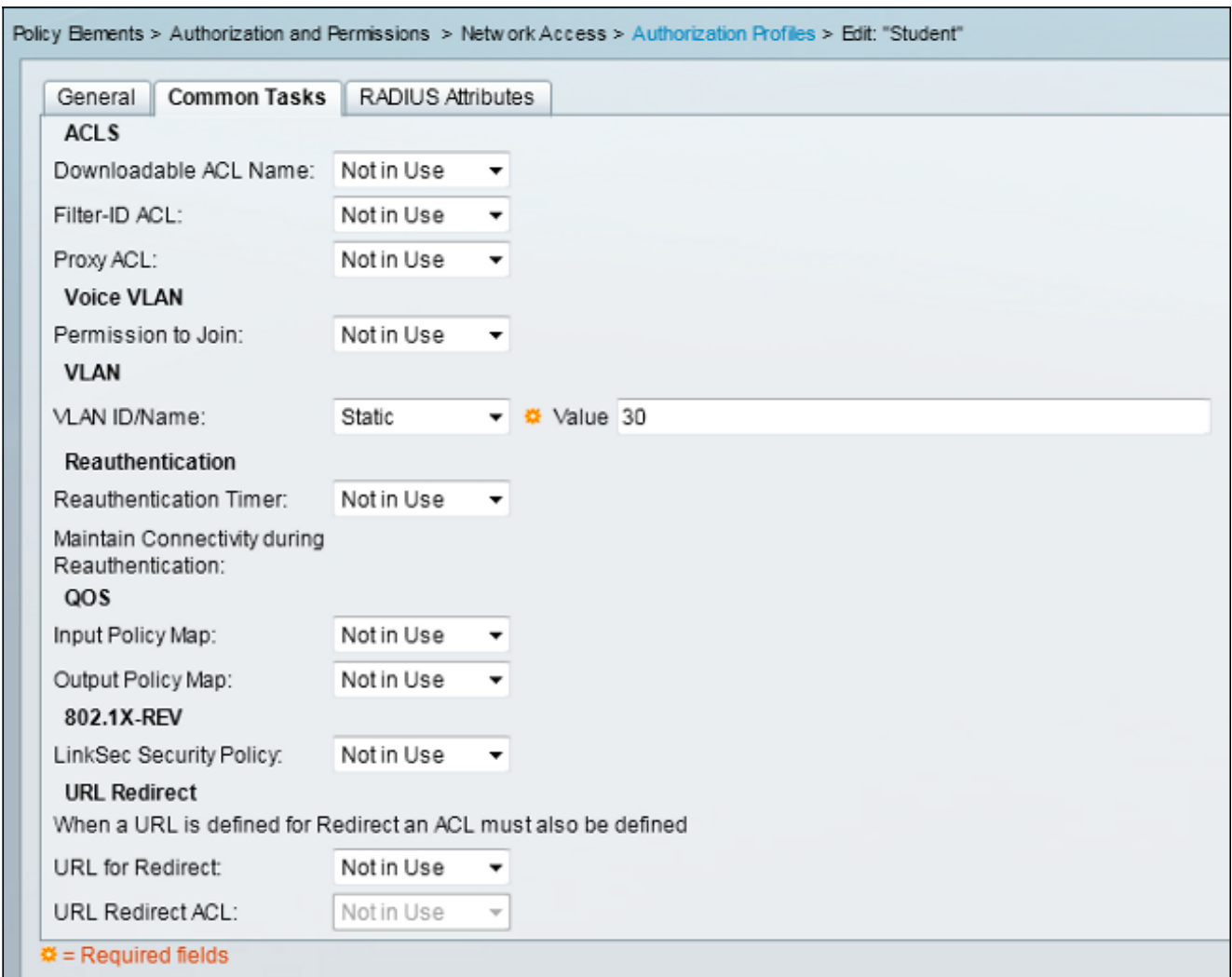

6. 교사의 권한 부여 프로파일을 편집합니다.

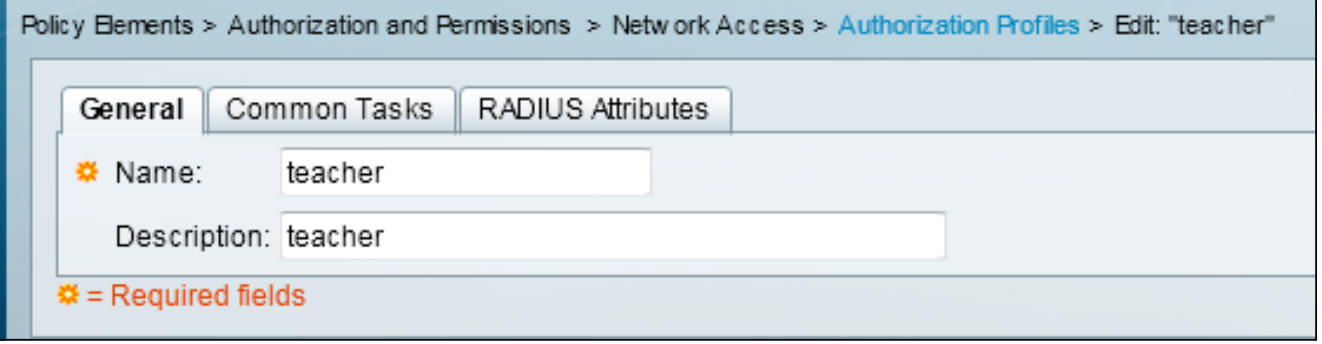

7. VLAN ID/Name을 40(VLAN 40) 값으로 Static으로 설정합니다.

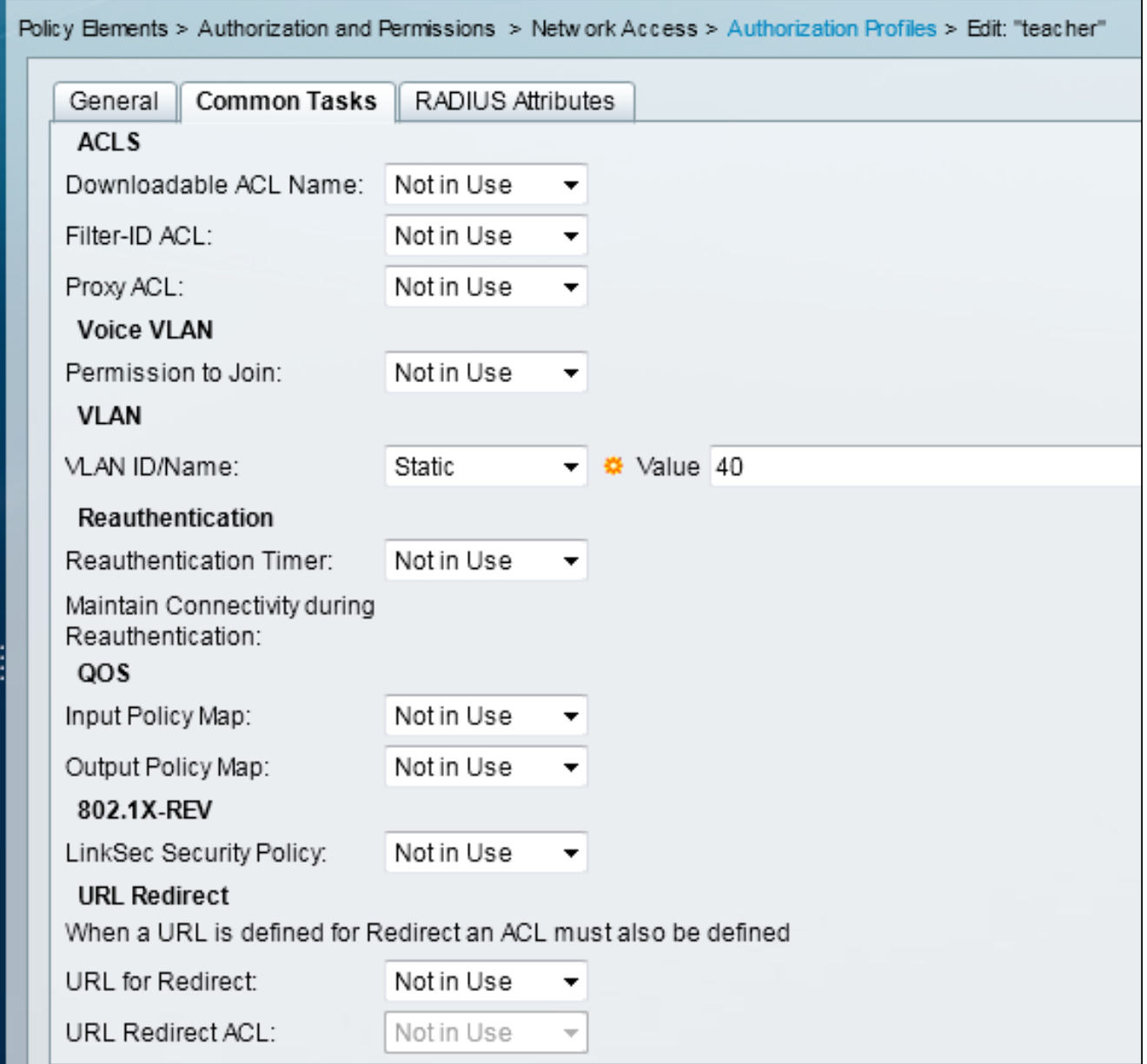

Access Policies(액세스 정책) > Access Services(액세스 서비스) > Default Network 8.Access(기본 네트워크 액세스)로 이동하고 Allowed Protocols(허용되는 프로토콜) 탭을 클릭 합니다. Allow PEAP(PEAP 허용) 확인란을 선택합니다.

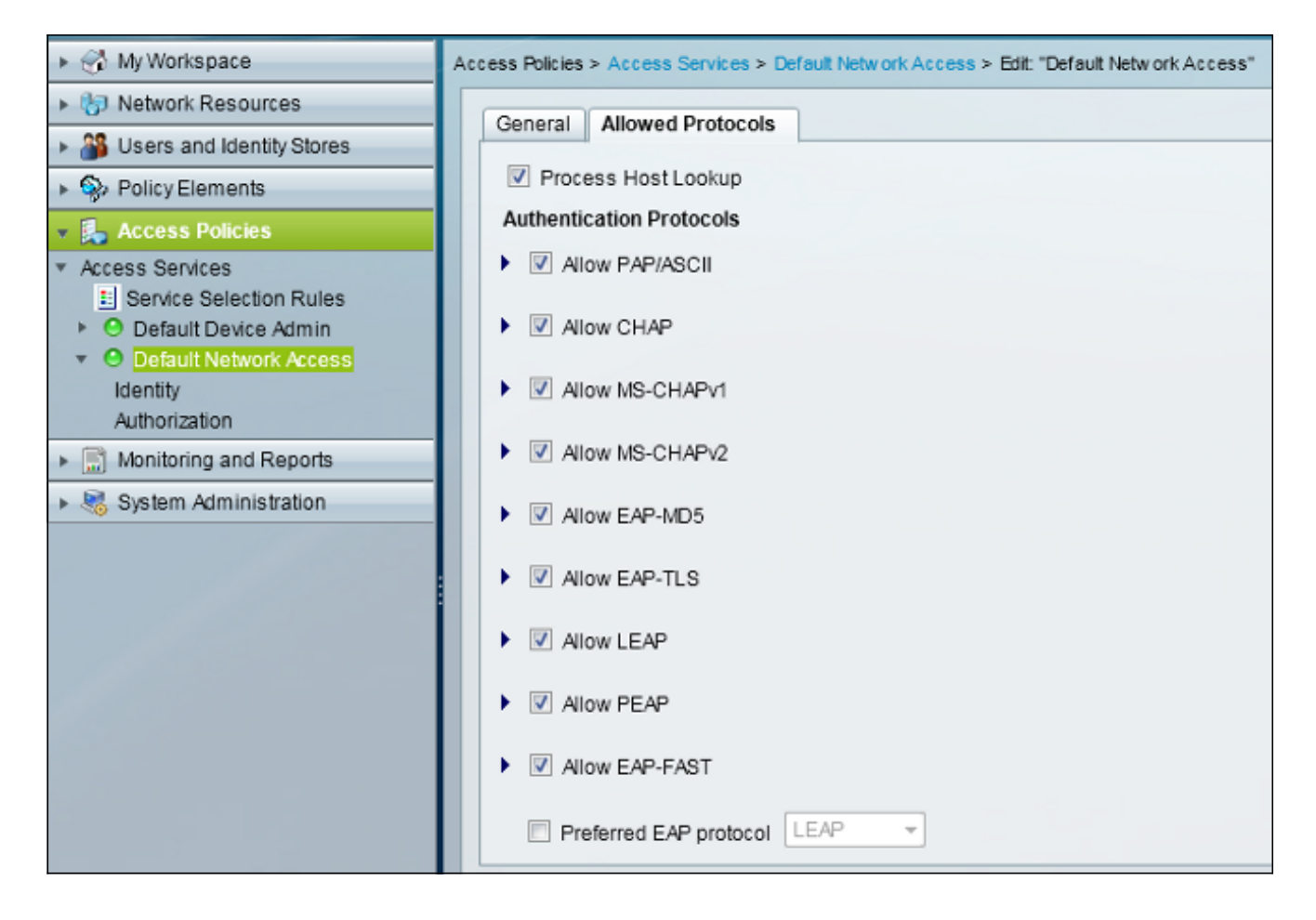

9. PEAP 사용자를 허용하기 위해 Identity로 이동하고 규칙을 정의합니다.

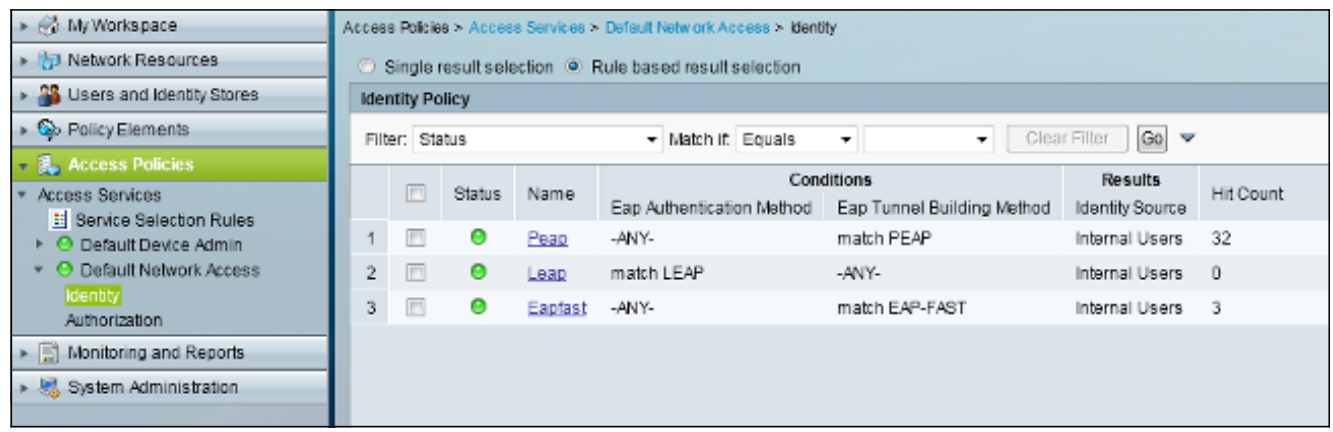

10. Authorization(권한 **부여)**으로 이동하고 Student and Teacher(학생 및 교사)를 권한 부여 정 책에 매핑합니다. 이 예에서 매핑은 VLAN 30의 Student와 VLAN 40의 Teacher여야 합니다.

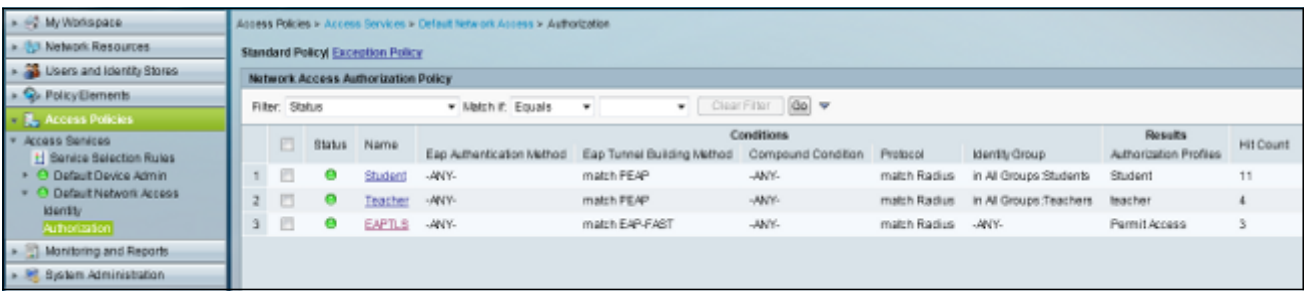

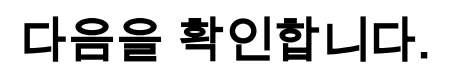

이 섹션을 사용하여 컨피그레이션이 제대로 작동하는지 확인합니다. 다음은 확인 프로세스입니다.

• ACS에서 인증된 클라이언트를 보여 주는 페이지를 모니터링합니다.

Sep 1,13456:49.200 AM < Starter 00:215C-8CC7-61 Default Notest FEAP (EAP MSCHAPA2) Default Network Derice 10:105.135.126 Capward<br>Sep 1,13450:54.403 AM < Starter 00:215C-8CC7-61 Default Network Access FEAP (EAP MSCHAPA2) De acstemplate acstemplate

• 학생 그룹을 사용하여 DVA WLAN에 연결하고 클라이언트 WiFi 연결 유틸리티를 검토합니다.

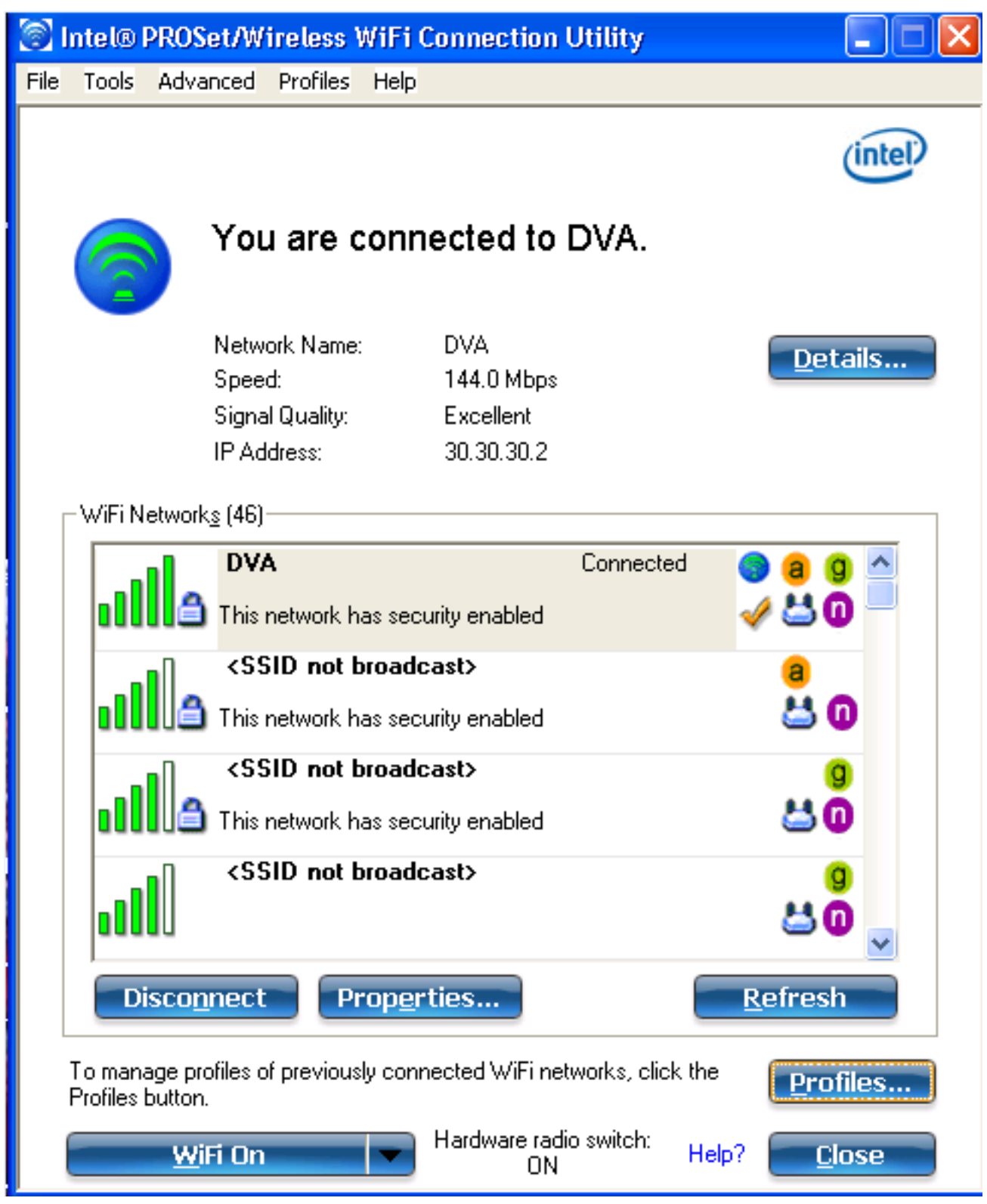

• 교사 그룹을 사용하여 DVA WLAN에 연결하고 클라이언트 WiFi 연결 유틸리티를 검토합니다.

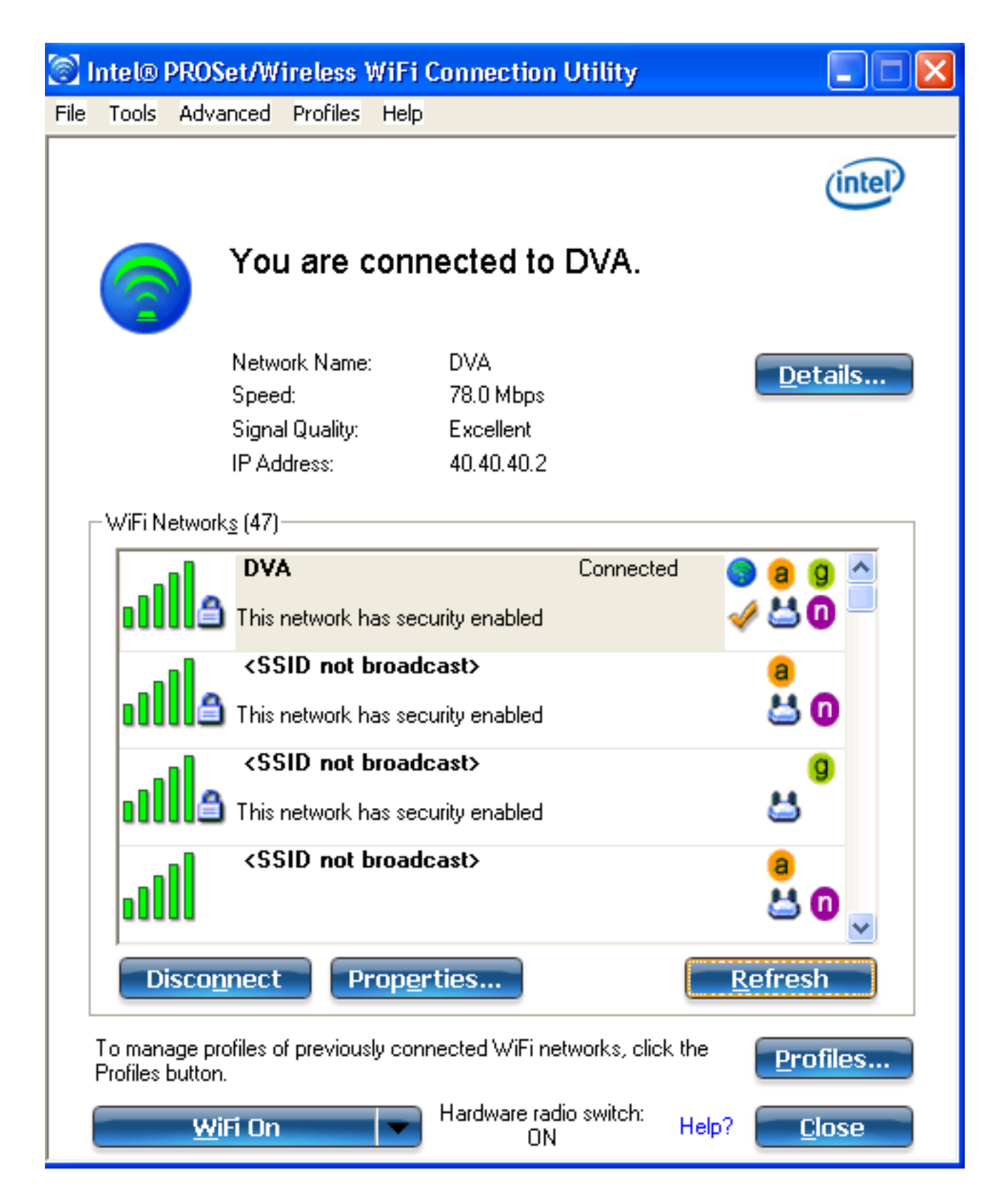

# 문제 해결

이 섹션에서는 컨피그레이션 문제를 해결하는 데 사용할 수 있는 정보를 제공합니다.

#### 참고:

이 [섹션에](//tools.cisco.com/Support/CLILookup/cltSearchAction.do) 사용된 명령에 대한 자세한 내용을 보려면 [Command Lookup Tool\(](//tools.cisco.com/Support/CLILookup/cltSearchAction.do)[등록된](//tools.cisco.com/RPF/register/register.do) 고객만 해당)을 사용합니다.

Output [Interpreter 도구](https://www.cisco.com/cgi-bin/Support/OutputInterpreter/home.pl)[\(등록된](//tools.cisco.com/RPF/register/register.do) 고객만 해당)는 특정 show 명령을 지원합니다. show 명령 출 력의 분석을 보려면 [출력 인터프리터 도구]를 사용합니다.

debug 명령을 사용하기 전에 [디버그 명령에 대한 중요 정보](/c/ko_kr/support/docs/dial-access/integrated-services-digital-networks-isdn-channel-associated-signaling-cas/10374-debug.html)를 참조하십시오.

유용한 디버깅에는 debug client mac-address mac과 다음 NGWC trace 명령이 포함됩니다.

- trace group-wireless-client level debug 설정
- trace group-wireless-client filter mac 설정 xxxx.xxxx.xxxx
- show trace sys 필터링된 추적

NGWC 추적에는 dot1x/AAA가 포함되지 않으므로 dot1x/AAA에 대해 결합된 전체 추적 목록을 사 용합니다.

- trace group-wireless-client level debug 설정
- trace wcm-dot1x 이벤트 수준 디버그 설정
- trace wcm-dot1x aaa 레벨 디버그 설정
- trace aaa 무선 이벤트 수준 디버그
- trace access-session core sm level debug 설정
- trace access-session method dot1x level debug 설정
- trace group-wireless-client filter mac 설정 xxxx.xxxx.xxxx
- trace wcm-dot1x 이벤트 필터 mac 설정 xxxx.xxxx.xxxx
- trace wcm-dot1x aaa 필터 mac 설정 xxxx.xxxx.xxxx
- trace aaa 무선 이벤트 필터 mac 설정 xxxx.xxxx.xxxx
- trace access-session core sm 필터 mac 설정 xxxx.xxxx.xxxx
- trace access-session method dot1x filter mac 설정 xxxx.xxxx.xxxx
- show trace sys 필터링된 추적

동적 VLAN 할당이 올바르게 작동하는 경우 디버그의 출력 유형을 확인해야 합니다.

**09/01/13 12:13:28.598 IST 1ccc 5933] 0021.5C8C.C761 1XA: Received Medium tag (0) Tunnel medium type (6) and Tunnel-Type tag (0) and Tunnel-type (13) Tunnel-Private-Id (30) [09/01/13 12:13:28.598 IST 1ccd 5933] 0021.5C8C.C761 Tunnel-Group-Id is 30** [09/01/13 12:13:28.598 IST 1cce 5933] 0021.5C8C.C761 Checking Interface Change - Current VlanId: 40 Current Intf: VLAN0040 New Intf: VLAN0030 New GroupIntf: intfChanged: 1 [09/01/13 12:13:28.598 IST 1ccf 5933] 0021.5C8C.C761 Incrementing the Reassociation Count 1 for client (of interface VLAN0040) --More-- [09/01/13 12:13:28.598 IST 1cd0 5933] 0021.5C8C.C761 Clearing Address 40.40.40.2 on mobile [09/01/13 12:13:28.598 IST 1cd1 5933] 0021.5C8C.C761 Applying new AAA override for station 0021.5C8C.C761 **[09/01/13 12:13:28.598 IST 1cd2 5933] 0021.5C8C.C761 Override values (cont..) dataAvgC: -1, rTAvgC: -1, dataBurstC: -1, rTimeBurstC: -1 vlanIfName: 'VLAN0030', aclName: ''**

[09/01/13 12:13:28.598 IST 1cd3 5933] 0021.5C8C.C761 Clearing Dhcp state for station --- [09/01/13 12:13:28.598 IST 1cd4 5933] 0021.5C8C.C761 Applying WLAN ACL policies to client [09/01/13 12:13:28.598 IST 1cd5 5933] 0021.5C8C.C761 No Interface ACL used for Wireless client in WCM(NGWC) [09/01/13 12:13:28.598 IST 1cd6 5933] 0021.5C8C.C761 Inserting AAA Override struct for mobile MAC: 0021.5C8C.C761 , source 4

#### **[09/01/13 12:13:28.598 IST 1cd7 5933] 0021.5C8C.C761 Inserting new RADIUS override into chain for station 0021.5C8C.C761**

[09/01/13 12:13:28.598 IST 1cd8 5933] 0021.5C8C.C761 Override values (cont..) dataAvgC: -1, rTAvgC: -1, dataBurstC: -1, rTimeBurstC: -1 vlanIfName: 'VLAN0030', aclName: ''

 --More-- [09/01/13 12:13:28.598 IST 1cd9 5933] 0021.5C8C.C761 Applying override policy from source Override Summation:

[09/01/13 12:13:28.598 IST 1cda 5933] 0021.5C8C.C761 Override values (cont..) dataAvgC: -1, rTAvgC: -1, dataBurstC: -1, rTimeBurstC: -1 vlanIfName: 'VLAN0030', aclName: ''

**[09/01/13 12:13:28.598 IST 1cdb 5933] 0021.5C8C.C761 Applying local bridging Interface Policy for station 0021.5C8C.C761 - vlan 30, interface 'VLAN0030'** [09/01/13 12:13:28.598 IST 1cdc 5933] 0021.5C8C.C761 1XA: Setting reauth timeout to 1800 seconds from WLAN config [09/01/13 12:13:28.598 IST 1cdd 5933] 0021.5C8C.C761 1XA: Setting reauth timeout to 1800 seconds [09/01/13 12:13:28.598 IST 1cde 5933] 0021.5C8C.C761 1XK: Creating a PKC PMKID Cache entry (RSN 1) [09/01/13 12:13:28.598 IST 1cdf 5933] 0021.5C8C.C761 1XK: Set Link Secure: 0

**[09/01/13 12:08:59.553 IST 1ae1 5933] 0021.5C8C.C761 1XA: Received Medium tag (0) Tunnel medium type (6) and Tunnel-Type tag (0) and Tunnel-type (13) Tunnel-Private-Id (40) [09/01/13 12:08:59.553 IST 1ae2 5933] 0021.5C8C.C761 Tunnel-Group-Id is 40** --More-- [09/01/13 12:08:59.553 IST 1ae3 5933] 0021.5C8C.C761 Checking Interface Change - Current VlanId: 20 Current Intf: VLAN0020 New Intf: VLAN0040 New GroupIntf: intfChanged: 1 [09/01/13 12:08:59.553 IST 1ae4 5933] 0021.5C8C.C761 Applying new AAA override for station 0021.5C8C.C761 **[09/01/13 12:08:59.553 IST 1ae5 5933] 0021.5C8C.C761 Override values (cont..) dataAvgC: -1, rTAvgC: -1, dataBurstC: -1, rTimeBurstC: -1**

 **vlanIfName: 'VLAN0040', aclName: ''**

[09/01/13 12:08:59.553 IST 1ae6 5933] 0021.5C8C.C761 Clearing Dhcp state for station --- [09/01/13 12:08:59.553 IST 1ae7 5933] 0021.5C8C.C761 Applying WLAN ACL policies to client [09/01/13 12:08:59.553 IST 1ae8 5933] 0021.5C8C.C761 No Interface ACL used for Wireless client in WCM(NGWC) [09/01/13 12:08:59.553 IST 1ae9 5933] 0021.5C8C.C761 Inserting AAA Override struct for mobile MAC: 0021.5C8C.C761 , source 4

**[09/01/13 12:08:59.553 IST 1aea 5933] 0021.5C8C.C761 Inserting new RADIUS override into chain for station 0021.5C8C.C761** [09/01/13 12:08:59.553 IST 1aeb 5933] 0021.5C8C.C761 Override values (cont..) dataAvgC: -1, rTAvgC: -1, dataBurstC: -1, rTimeBurstC: -1

vlanIfName: 'VLAN0040', aclName: ''

--More--

**[09/01/13 12:08:59.553 IST 1aec 5933] 0021.5C8C.C761 Applying override policy from source Override Summation:**

[09/01/13 12:08:59.553 IST 1aed 5933] 0021.5C8C.C761 Override values (cont..) dataAvgC: -1, rTAvgC: -1, dataBurstC: -1, rTimeBurstC: -1 vlanIfName: 'VLAN0040', aclName: ''

**[09/01/13 12:08:59.553 IST 1aee 5933] 0021.5C8C.C761 Applying local bridging Interface Policy for station 0021.5C8C.C761 - vlan 40, interface 'VLAN0040'** [09/01/13 12:08:59.553 IST 1aef 5933] 0021.5C8C.C761 1XA: Setting reauth timeout

to 1800 seconds from WLAN config [09/01/13 12:08:59.553 IST 1af0 5933] 0021.5C8C.C761 1XA: Setting reauth timeout to 1800 seconds [09/01/13 12:08:59.553 IST 1af1 5933] 0021.5C8C.C761 1XK: Creating a PKC PMKID Cache entry (RSN 1)